# Nexus 3000でのマルチキャストサービスリフレ クションの設定

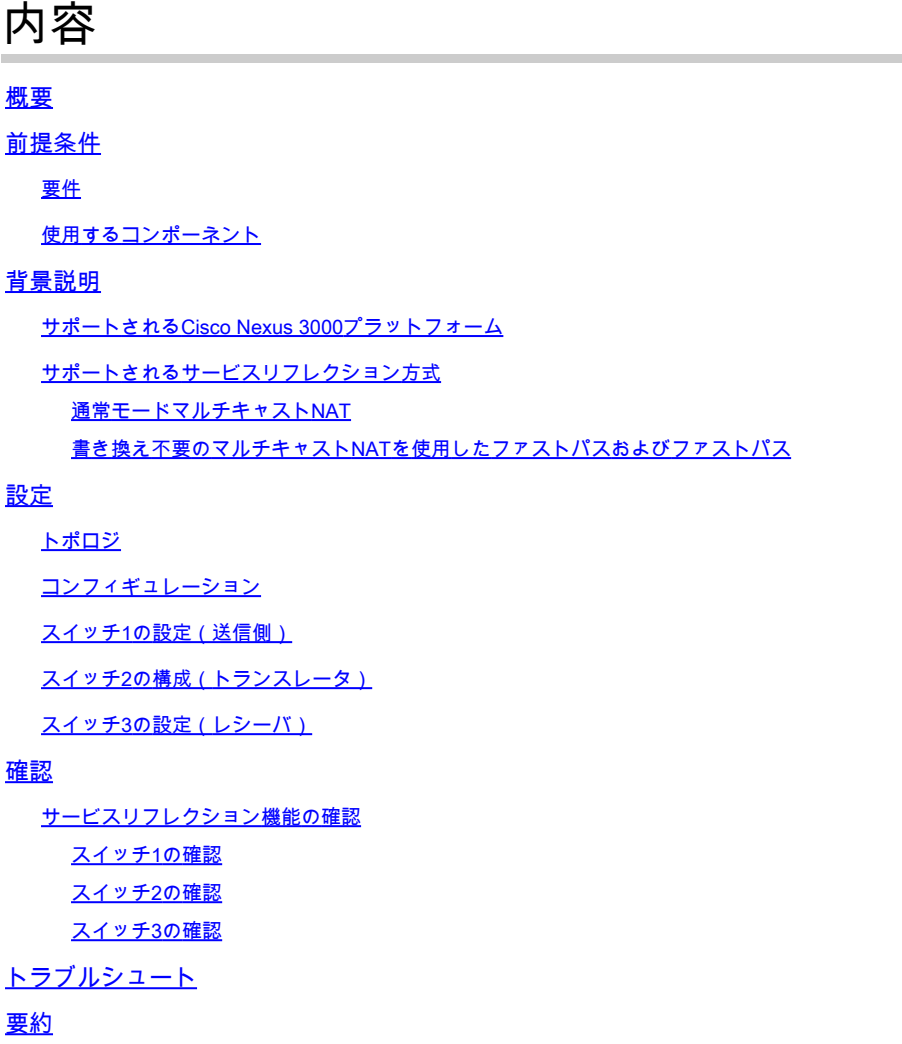

関連情報

## 概要

このドキュメントでは、Cisco Nexus 3000(通常モード)シリーズスイッチでサービスリフレク ション(SR)機能を設定および確認する方法について説明します。

## 前提条件

## 要件

次の項目に関する一般的な推奨事項を参照してください。

- Protocol Independent Multicast (PIM)
- Open Shortest Path First (OSPF)
- ネットワーク アドレス変換(NAT)
- インターネット グループ管理プロトコル(IGMP)

### 使用するコンポーネント

このドキュメントの情報は、次のソフトウェアとハードウェアのバージョンに基づいています。

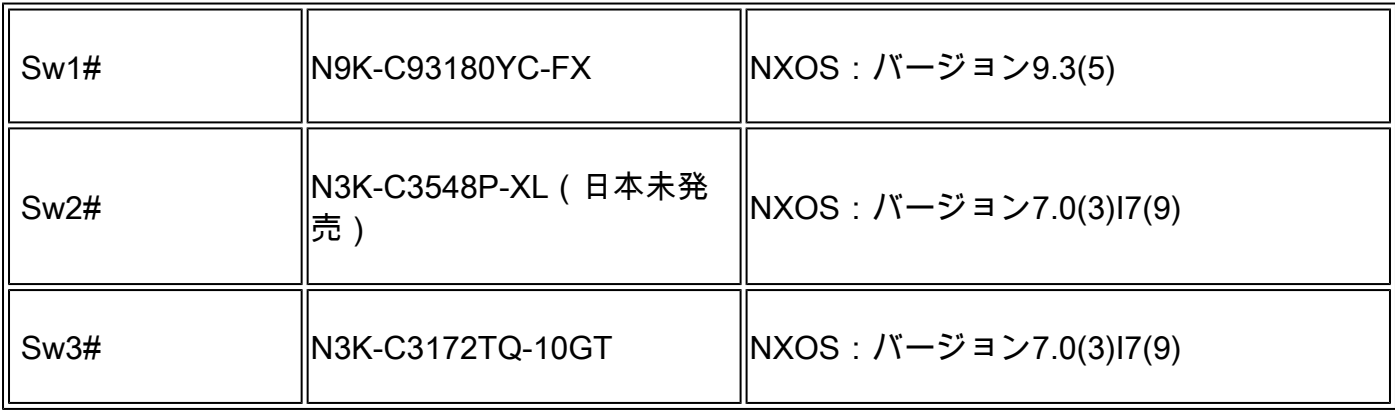

このドキュメントの情報は、特定のラボ環境にあるデバイスに基づいて作成されました。このド キュメントで使用するすべてのデバイスは、クリアな(デフォルト)設定で作業を開始していま す。本稼働中のネットワークでは、各コマンドによって起こる可能性がある影響を十分確認して ください。

## 背景説明

サポートされるCisco Nexus 3000プラットフォーム

マルチキャストサービスリフレクション機能は、リリース7.0(3)I7(2)以降のCisco Nexus 3548- Xプラットフォームでのみサポートされています。

サポートされるサービスリフレクション方式

通常モードマルチキャストNAT

通常モードでは、S1、G1インターフェイスとして着信するパケットはS2、G2インターフェイス に変換され、発信パケットの宛先Media Access Control(MAC;メディアアクセス制御)アドレ スはG2インターフェイスのマルチキャストMACアドレス(たとえば、変換されたグループ)とし て変換されます。

書き換え不要のマルチキャストNATを使用したファストパスおよびファストパス

ファストパスモードでは、S1、G1インターフェイスがS2、G2インターフェイスに変換され、発 信パケットの宛先MACアドレスには、G1インターフェイスに対応するマルチキャストMACアド レス(変換前のグループのMACアドレスなど)が設定されます。

## 設定

## トポロジ

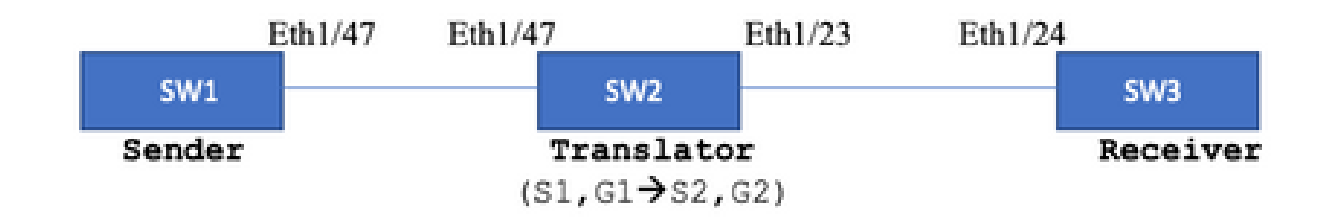

ネイティブグループ:239.194.169.1(G1)

- 変換後のグループ:233.193.40.196(G2)
- 元のソース: 10.11.11.1(S1)
- 翻訳元:172.16.0.1(S2)
- コンフィギュレーション
- スイッチ1の設定(送信側)

SW1# show run int eth1/47

interface Ethernet1/47 no switchport ip address 10.11.11.1/24 ip ospf network point-to-point ip router ospf 1 area 0.0.0.0 ip pim sparse-mode

SW1# show run ospf feature ospf router ospf 1 router-id 192.168.1.1 interface Ethernet1/47 ip ospf network point-to-point ip router ospf 1 area 0.0.0.0

SW1# show run pim feature pim ip pim rp-address 10.10.10.10 group-list 239.194.169.1/32 ip pim ssm range 232.0.0.0/8 interface Ethernet1/47 ip pim sparse-mode

### スイッチ2の構成(トランスレータ)

SW2# show run int eth 1/23,eth1/47 interface Ethernet1/23 no switchport ip address 10.0.0.1/24 ip ospf network point-to-point ip router ospf 1 area 0.0.0.0 ip pim sparse-mode no shutdown interface Ethernet1/47 no switchport ip address 10.11.11.2/24 ip ospf network point-to-point ip router ospf 1 area 0.0.0.0 ip pim sparse-mode no shutdown SW2# show run int lo0, lo411 interface loopback0 ip address 10.10.10.10/32 ip router ospf 1 area 0.0.0.0 ip pim sparse-mode interface loopback411 ip address 172.16.0.1/32 ip router ospf 1 area 0.0.0.0 ip pim sparse-mode ip igmp join-group 239.194.169.1 SW2# show run ospf feature ospf router ospf 1 router-id 192.168.1.2 interface loopback0 ip router ospf 1 area 0.0.0.0 interface loopback411 ip router ospf 1 area 0.0.0.0 interface Ethernet1/23 ip ospf network point-to-point ip router ospf 1 area 0.0.0.0 interface Ethernet1/47 ip ospf network point-to-point ip router ospf 1 area 0.0.0.0 SW2# show run pim feature pim ip pim rp-address 10.10.10.10 group-list 239.194.169.1/32 ip pim rp-address 172.16.0.1 group-list 233.193.40.196/32 ip pim ssm range 232.0.0.0/8

interface loopback0 ip pim sparse-mode

interface loopback411 ip pim sparse-mode

interface Ethernet1/23 ip pim sparse-mode

interface Ethernet1/47 ip pim sparse-mode

ip service-reflect mode regular ip service-reflect destination 239.194.169.1 to 233.193.40.196 mask-len 32 source 172.16.0.1 hardware profile multicast service-reflect port 7

## スイッチ3の設定(レシーバ)

SW3# show run int eth 1/24 interface Ethernet1/24 ip address 10.0.0.2/24 ip ospf network point-to-point ip router ospf 1 area 0.0.0.0 ip pim sparse-mode ip igmp join-group 233.193.40.196 no shutdown

SW3# show run ospf feature ospf router ospf 1 router-id 192.168.1.3

interface Ethernet1/24 ip ospf network point-to-point ip router ospf 1 area 0.0.0.0

SW3# show run pim

feature pim ip pim rp-address 172.16.0.1 group-list 233.193.40.196/32 ip pim ssm range 232.0.0.0/8

interface Ethernet1/24 ip pim sparse-mode

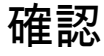

ここでは、設定が正常に機能しているかどうかを確認します。

#### サービスリフレクション機能の確認

#### スイッチ1の確認

SW1# show ip mroute IP Multicast Routing Table for VRF "default"

- (\*, 232.0.0.0/8), uptime: 3w6d, pim ip Incoming interface: Null, RPF nbr: 0.0.0.0 Outgoing interface list: (count: 0)
- (10.11.11.1/32, 239.194.169.1/32), uptime: 00:06:57, pim ip Incoming interface: Ethernet1/47, RPF nbr: 10.11.11.1 Outgoing interface list: (count: 1) Ethernet1/47, uptime: 00:06:57, pim, (RPF)

スイッチ2の確認

#### <#root>

```
SW2# show ip mroute
IP Multicast Routing Table for VRF "default"
```
- (\*, 232.0.0.0/8), uptime: 00:04:39, pim ip Incoming interface: Null, RPF nbr: 0.0.0.0 Outgoing interface list: (count: 0)
- (\*, 233.193.40.196/32), uptime: 00:04:11, pim ip

**Incoming interface: loopback411**

, RPF nbr: 172.16.0.1 <--

**Translation (ingress) Loopback interface**

 Outgoing interface list: (count: 1) Ethernet1/23, uptime: 00:03:59, pim <--

**Egress interface for S2,G2**

- (172.16.0.1/32, 233.193.40.196/32), uptime: 00:00:15, ip mrib pim Incoming interface: loopback411, RPF nbr: 172.16.0.1 Outgoing interface list: (count: 1) Ethernet1/23, uptime: 00:00:15, pim
- $(*$ , 239.194.169.1/32), uptime: 00:04:34, static pim ip  $\leftarrow$  (The NAT router would pull the traffic by u Incoming interface: loopback0, RPF nbr: 10.10.10.10

```
  Outgoing interface list: (count: 1)
  loopback411,
  uptime: 00:04:34, static    <--
Translation (egress) Loopback interface
(10.11.11.1/32, 239.194.169.1/32), uptime: 00:00:17, ip mrib pim
   Incoming interface: Ethernet1/47, RPF nbr: 10.11.11.1, internal     <--
 Ingress interface for S1,G1
   Outgoing interface list: (count: 1)
   loopback411, uptime: 00:00:17, mrib
SW2# show ip mroute sr < -(Only SR nat routes)
IP Multicast Routing Table for VRF "default"
\epsilon*, 239.194.169.1/32
), uptime: 00:09:29, static pim ip
     NAT Mode: Ingress
     NAT Route Type: Pre
     Incoming interface:
loopback0
, RPF nbr: 10.10.10.10
    Translation list: (count: 1)
     SR: (
172.16.0.1, 233.193.40.196
)
(
10.11.11.1/32, 239.194.169.1/32
), uptime: 00:05:12, ip mrib pim
     NAT Mode: Ingress
     NAT Route Type: Pre
     Incoming interface:
Ethernet1/47
, RPF nbr: 10.11.11.1, internal
     Translation list: (count: 1)
     SR: (
172.16.0.1, 233.193.40.196
)
```
#### スイッチ3の確認

SW3# show ip mroute IP Multicast Routing Table for VRF "default" (\*, 232.0.0.0/8), uptime: 02:45:09, pim ip Incoming interface: Null, RPF nbr: 0.0.0.0 Outgoing interface list: (count: 0)

(\*, 233.193.40.196/32), uptime: 01:47:02, ip pim igmp Incoming interface: Ethernet1/24, RPF nbr: 10.0.0.1 Outgoing interface list: (count: 1) Ethernet1/24, uptime: 01:43:27, igmp, (RPF)

(172.16.0.1/32, 233.193.40.196/32), uptime: 00:02:59, ip mrib pim Incoming interface: Ethernet1/24, RPF nbr: 10.0.0.1 Outgoing interface list: (count: 1) Ethernet1/24, uptime: 00:02:59, mrib, (RPF)

## トラブルシュート

ここでは、設定のトラブルシューティングに使用できる情報を示します。

S2とG2が作成されない場合、またはユーザがランダムな変換の問題に直面する場合は、次の点を 確認できます。

1.トラフィックが受信(事前変換)されると、変換後のエントリがmcastfwdでパントされたpktに 基づいて作成されます。

2. mcastfwdにpkt puntedが表示されない場合は、要求されたトラフィックがACLを介して入力イ ンターフェイスで取得されるかどうかを確認できます。

3 ACLのカウンタが増加している場合は、ethanalyzerで同じトラフィックがCPUにヒットしてい ることを確認します。

4 MRIB event-history:

<#root>

SW2# show system internal mfwd ip mroute  $\leftarrow$ 

**Packets Punted in Mcast Forwarding.**

MCASTFWD Multicast Routing Table for VRF "default" (0.0.0.0/0, 232.0.0.0/8) Software switched packets: 0, bytes: 0 RPF fail packets: 0, bytes: 0 (0.0.0.0/0, 233.193.40.196/32) Software switched

**packets: 1** , bytes: 84 RPF fail packets: 0, bytes: 0 (172.16.0.1/32, 233.193.40.196/32), data-alive Software switched **packets: 1** , bytes: 84 RPF fail packets: 8, bytes: 672 (0.0.0.0/0, 239.194.169.1/32) Software switched **packets: 1** , bytes: 84 RPF fail packets: 0, bytes: 0 (10.11.11.1/32, 239.194.169.1/32), data-alive Software switched **packets: 10**

```
, bytes: 840
RPF fail packets: 0, bytes: 0
```
#### <#root>

```
SW2# show ip access-lists test
IP access list test
                 statistics per-entry
                 10 permit ip any 239.194.169.1/32 [match=105] <--
```
**Intrested traffic hitting ingress interface**

20 permit ip any any [match=11]

interface Ethernet1/47 no switchport ip access-group test in <--

**ACL applied on ingress interface**

 ip address 10.11.11.2/24 ip ospf network point-to-point ip router ospf 1 area 0.0.0.0 ip pim sparse-mode no shutdown

#### <#root>

SW2# ethanalyzer loca int inband display-filter "ip.addr == 239.194.169.1" limit-captured-frames 0  **--> Confirm (S1,G1) seen on CPU**

Capturing on inband wireshark-cisco-mtc-dissector: ethertype=0xde09, devicetype=0x0 2022-09-18 04:21:37.840227 10.11.11.1 -> 239.194.169.1 ICMP Echo (ping) request 2022-09-18 04:21:37.841275 10.11.11.1 -> 239.194.169.1 ICMP Echo (ping) request 2022-09-18 04:21:37.860153 10.11.11.1 -> 239.194.169.1 ICMP Echo (ping) request 2022-09-18 04:21:37.861199 10.11.11.1 -> 239.194.169.1 ICMP Echo (ping) request 2022-09-18 04:21:37.880072 10.11.11.1 -> 239.194.169.1 ICMP Echo (ping) request 2022-09-18 04:21:37.881113 10.11.11.1 -> 239.194.169.1 ICMP Echo (ping) request SW2# ethanalyzer local interface inband capture-filter "host 172.16.0.1" limit-captured-frames 0 **--> Confirm (S2,G2) seen on CPU** Capturing on inband wireshark-cisco-mtc-dissector: ethertype=0xde09, devicetype=0x0 2022-09-18 03:12:51.423484 172.16.0.1 -> 233.193.40.196 ICMP Echo (ping) request 2022-09-18 03:12:51.423978 10.0.0.2 -> 172.16.0.1 ICMP Echo (ping) reply 2022-09-18 03:12:53.425754 172.16.0.1 -> 233.193.40.196 ICMP Echo (ping) request 2022-09-18 03:12:53.425761 10.0.0.2 -> 172.16.0.1 ICMP Echo (ping) reply 2022-09-18 03:12:55.426719 172.16.0.1 -> 233.193.40.196 ICMP Echo (ping) request 2022-09-18 03:12:55.426726 10.0.0.2 -> 172.16.0.1 ICMP Echo (ping) reply 2022-09-18 03:12:57.428669 172.16.0.1 -> 233.193.40.196 ICMP Echo (ping) request 2022-09-18 03:12:57.429175 10.0.0.2 -> 172.16.0.1 ICMP Echo (ping) reply 2022-09-18 03:12:59.429890 172.16.0.1 -> 233.193.40.196 ICMP Echo (ping) request 2022-09-18 03:12:59.430386 10.0.0.2 -> 172.16.0.1 ICMP Echo (ping) reply

10 packets captured

SW2# show ip pim event-history mrib

<#root>

**--> Event history to confirm that the translation is being done**

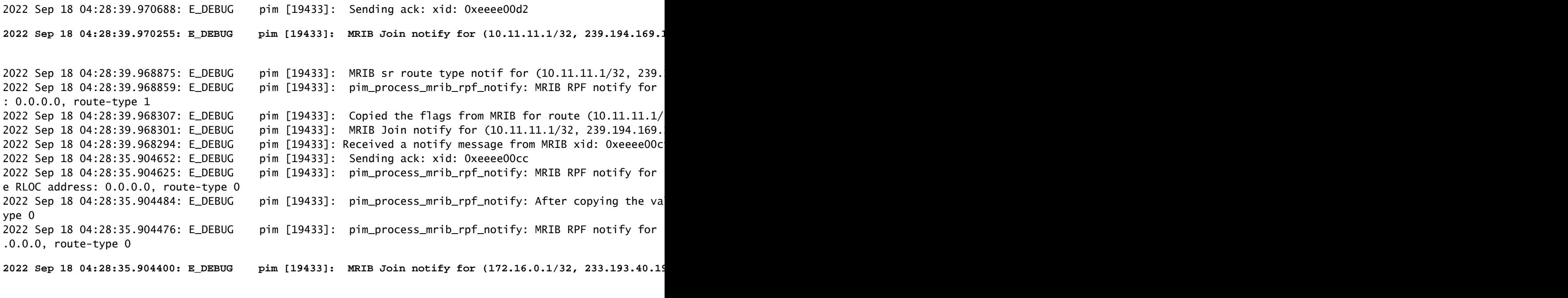

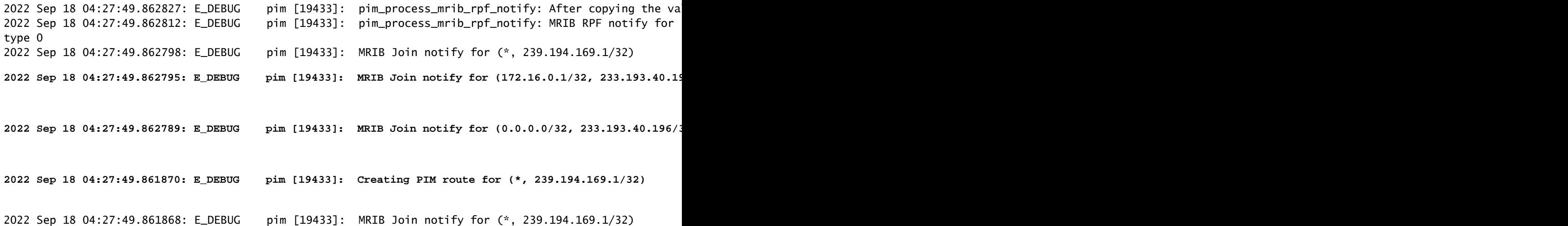

## 要約

- 通常モードでは、トラフィックは最初のパスで元のS, Gエントリにヒットし、ループバック ポートのみを持つ発信インターフェイスリスト(OIFL)のために再循環します。2回目のパス では、書き換え用の宛先MACが導出されます。
- 3番目のパスでは、マルチキャストルートルックアップが変換後のS、Gで発生し、パケット は対応する変換後のグループOIFLポートに転送されます。
- NATボックスでトラフィックを強制的に受信させるために、ループバックにスタティック参 加を追加。
- (s1、g1)の最初のパケットが受信されると、スイッチは(s1、g1)を新しいSRフラグ(s1、g —> s2、g2)でプログラムします。
- スイッチはこのメタデータを使用してパケットの循環を行い、パケットをg2にパントしま す。(S2、G2)パケットがsupにパントされると、s2、g2のNATボックスでFHR(ファースト ホップルータ)機能がトリガーされます。
- トラフィックが受信されると、つまり、mcastfwdでパントされたpktに基づいて、事前変換 および事後変換エントリが作成されます。
- 各グループに対してmcastfwdでパントされたパケットが表示されない場合は、前述のトラ ブルシューティングプロセスを使用して、対象のトラフィックがスイッチをヒットしている かどうかを確認できます

## 関連情報

• [シスコテクニカルサポートおよびダウンロード](https://www.cisco.com/c/ja_jp/support/index.html?referring_site=bodynav)

を参照。

翻訳について

シスコは世界中のユーザにそれぞれの言語でサポート コンテンツを提供するために、機械と人に よる翻訳を組み合わせて、本ドキュメントを翻訳しています。ただし、最高度の機械翻訳であっ ても、専門家による翻訳のような正確性は確保されません。シスコは、これら翻訳の正確性につ いて法的責任を負いません。原典である英語版(リンクからアクセス可能)もあわせて参照する ことを推奨します。